# **May 2020 Release Is Here!**

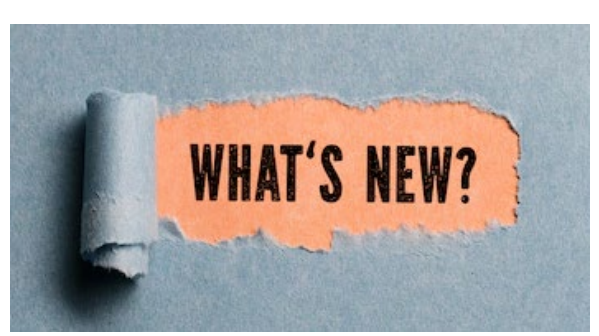

eDOC Innovations will launch their newest versions of eDOCSignature, CheckLogic, ProDOC, idocVAULT, and more on May 19, 2020.

### WHAT'S NEW and COOL?

## **eDOCSignature**

- Now you can reassign template ownership. Designate a new "owner" for any template to change the user from whom corresponding email notifications are being sent.
- Use an auto-generated URL to create self-service reference forms or document requests.

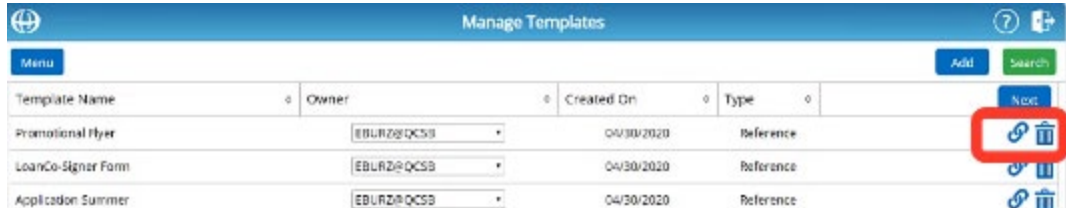

• There is a new option for generating a signing ticket link within eDS. This allows an eDS user to copy the ticket link and paste it into a chat session or other means of delivery for the member to complete signing. \*\*You must be on Enterprise tier to use this feature. This feature can be purchased through the [eDOC Store.](https://edocinnovations.cmail19.com/t/i-l-xdyiyhy-cdditgjk-y/)\*\*

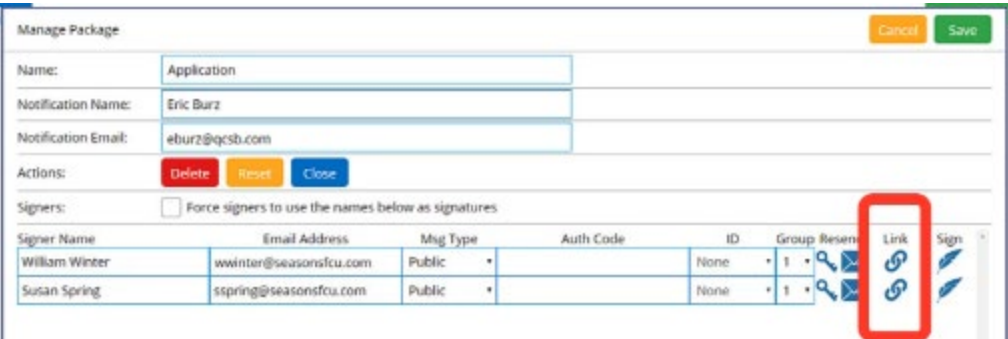

• Now you can create self-service reference forms and document requests to send to members.

• Fillable signer text fields can now be converted to user fields and vice versa. So, if the user needs to fill out the field during the send process instead of the signer, they can quickly toggle the field type.

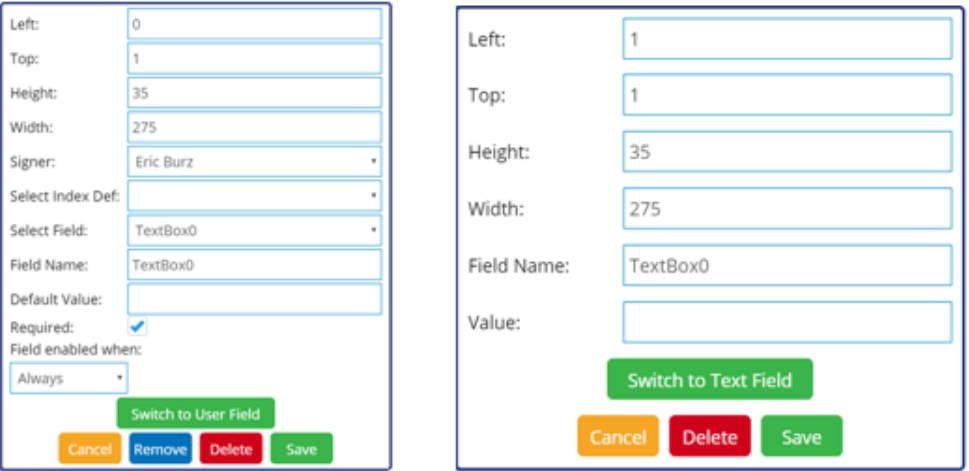

## **CheckLogic and RDC**

**CheckLogic Lite** – Added functionality to allow members to scan and submit multiple checks in a single batch or individually.

#### **PurgeMaster**

• Credit Unions can now customize the default email message sent to a member when a Remote Deposit check is rejected by the CU. To enable this feature, Contact us [here.](https://edocinnovations.cmail19.com/t/i-l-xdyiyhy-cdditgjk-j/)

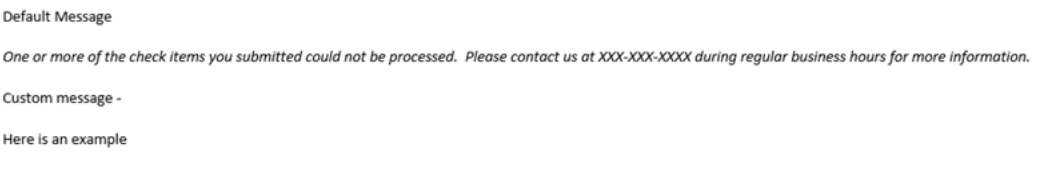

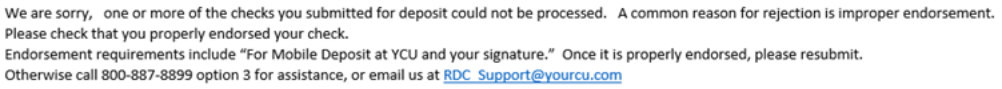

• Secondary check review emails now include the serial number, dollar amount, and reject reason for the check on any checks needing a second review.

#### **Prescreener**

- **Bug Fix –** Fixed an issue where Prescreener was previously using the MICR to determine if checks were duplicates. It now also uses the serial number and dollar amount during the duplicate detection process.
- **Bug Fix** The "Review All" option now applies to all mobile, ATM, and CheckLogic Lite checks coming into the system. If you enable this option, all checks (even those that pass all business rules

established by the CU) will now be forced into review. [Contact us](https://edocinnovations.cmail19.com/t/i-l-xdyiyhy-cdditgjk-t/) if you would like to enable the "Review All" option.

**ICL Settlement Reports** – Items in these reports are now sorted numerically whereas they were previously sorted alphanumerically.

**Item Disposition Reports** – Added the check serial number to the reports.

#### **X9Builder Task**

- Improved duplicate batch detection by verifying the batch had not been previously processed.
- Improved support for VIZO financial clearing house specific requirements by properly placing the Payor Bank Routing Number in the x9 file when creating a Virtual Deposit Ticket for VIZO.

### **ProDOC**

- Added support for TWAIN v2 in the scanning function of ProDOC to support a recent Windows 10 update.
- Added enhanced logging and error handling in Packages.
- The "Get Signing Device Key" menu option is no longer displayed unless the appropriate eDOCSignature setting has been enabled.

#### **SearchLink**

- Added the ability to rotate images when displaying checks then ID's.
- Added enhanced logging to state what the exact error is when an error message for *JPEG 42* occurs.

**eSIGNDOC** – Added a fix to handle TIF files in different formats. Some formats were previously causing display issues. When using the "Send to Virtual Strong Box" setting in ProDOC, completed documents from eDOCSignature will now upload into the strongbox when downloaded.

## **idocVAULT**

- Added support for processing PDFs using AES V2 and AES V3 encryption.
- Added support to increase access to historical statements to an unlimited number of months.

#### **Positive Pay**

• Feature update: changed date search to use check date on the "Outstanding" tab. This allows you to search by Check Date on the Outstanding tab of the Positive Pay Pages in idocVAULT.

• Feature update: Date Field selector added to filter on the "History" tab. The user can now choose a date by which to search. The default date is always the Import Date.

**iDocLnk** – Now you can specify the browser you want to use. If no browser is specified, the system defaults to the browser in the iDocLnkAdmin.

To request more information or an upgrade of your eDOC applications to the current release, please contact our [Client Development Team.](https://edocinnovations.cmail19.com/t/i-l-xdyiyhy-cdditgjk-i/)

# **[Discover eDOC Innovations](https://edocinnovations.cmail19.com/t/i-l-xdyiyhy-cdditgjk-d/)**